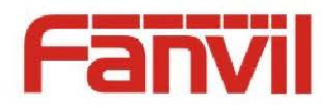

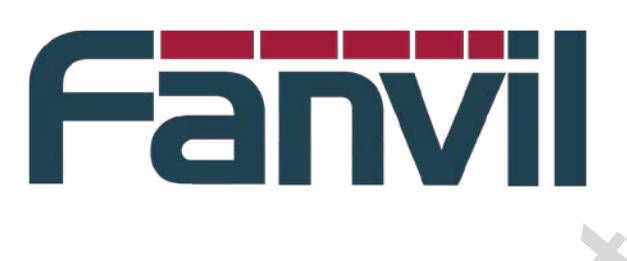

# **<Fanvil C platform terminal boot logo and the standby screensaver file manufacturing instructions>** Fanvil C platform terminal boot logo<br>
and the standby screensaver file<br>
manufacturing instructions><br>
Version:<br>
Version:<br>
Version:<br>
Version:<br>
Version:<br>
Version:<br>
Version:<br>
Version:<br>
Version:<br>
Version:<br>
Version:<br>
Version:<br>

Version: <V1.0> Release date: <2014-2-10>

© 2011 - 2014 Fanvil Co., Ltd.

This document contains information that is proprietary to Fanvil Co., Ltd (Abbreviated as Fanvil hereafter). Unauthorized reproduction or disclosure of this information in whole or in part is strictly prohibited.

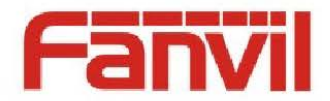

#### **Specifications are subject to change without notice. Liability Disclaimer**

Fanvil may make changes to specifications and product descriptions at any time, without notice. Designers must not rely on the absence or characteristics of any features or instructions marked as reserved or undefined. Fanvil reserves these for future definition and shall have no responsibility whatsoever for conflicts or incompatibilities arising from future changes to them. The information here is subject to change without notice. Do not finalize a design with this information. The products described in this document may contain design defects or errors known as errata which may cause the product to deviate from published specifications. Current characterized errata are available on request. Contact your local Fanvil sales office or your distributor to obtain the latest specification and before placing your product order. Specificalism are simpled to change with the context of the steal of the steal of the steal of the steal of the steal of the steal of the steal of the steal of the steal of the steal of the steal of the steal of the steal

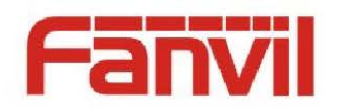

# <span id="page-2-0"></span>**Table of Contents**

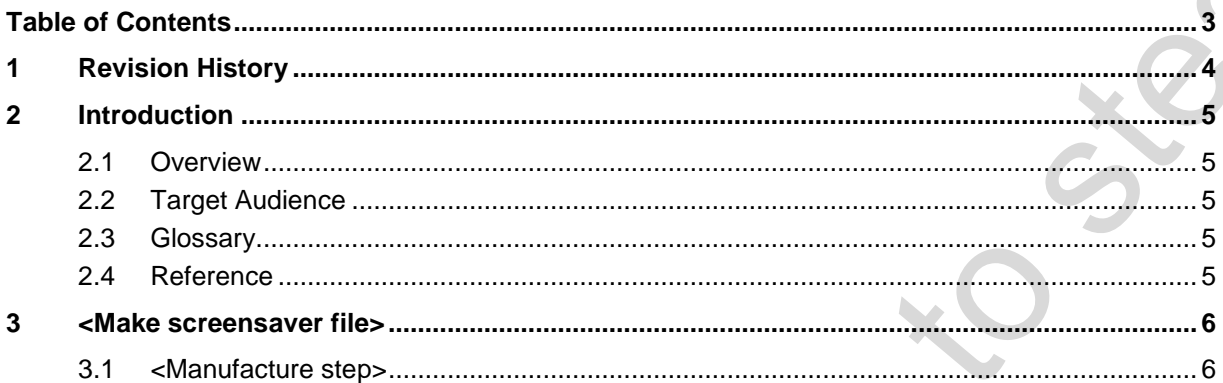

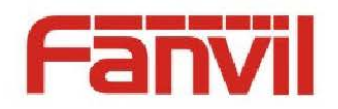

# <span id="page-3-0"></span>**1 Revision History**

#### **Revision history:**

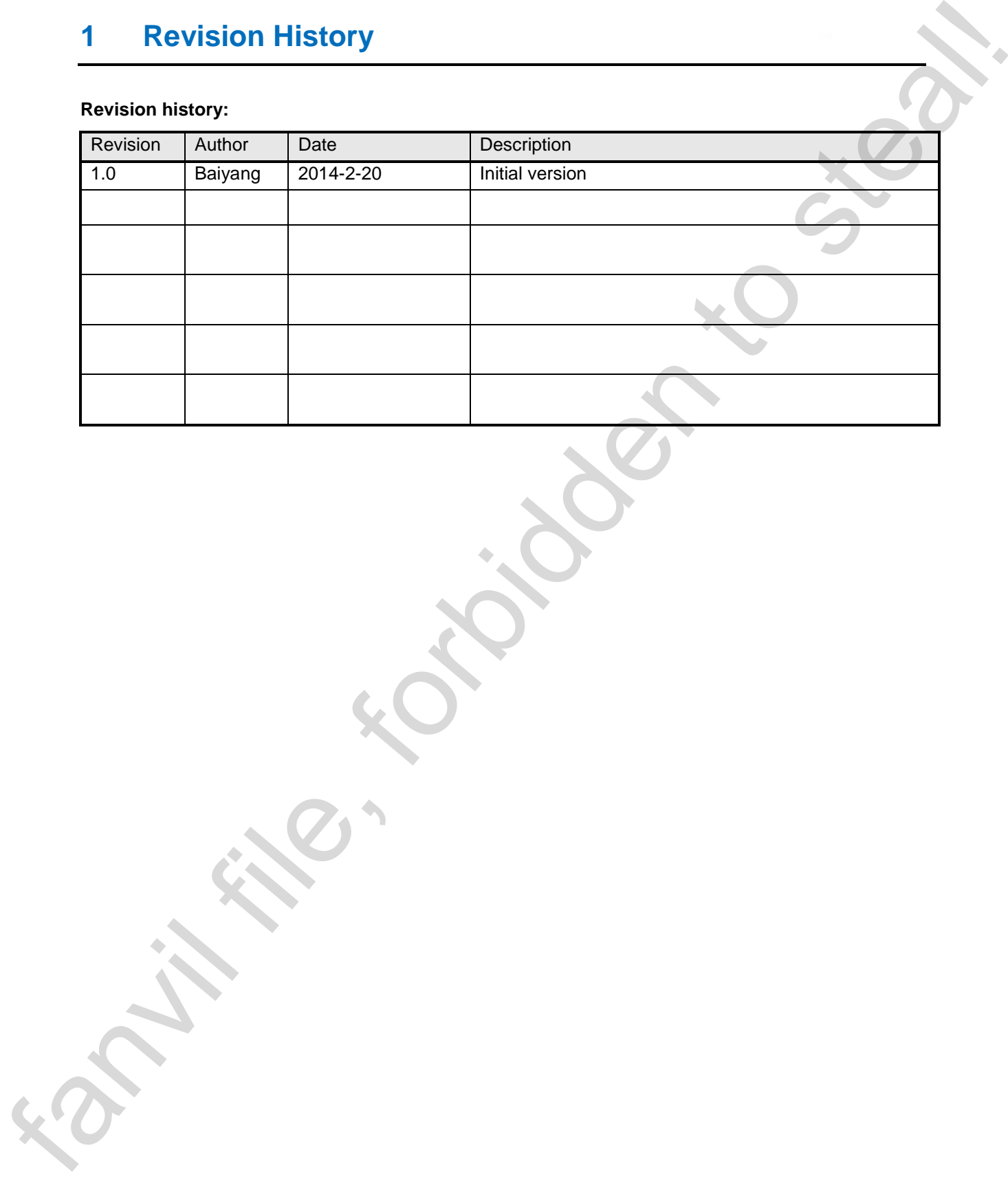

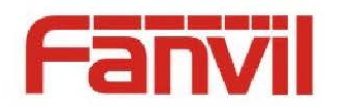

## <span id="page-4-0"></span>**2 Introduction**

#### <span id="page-4-1"></span>**2.1 Overview**

For better implementation C boot logo customization platform terminal products, as well as the realization of the under the standby screen saver, developing production specifications, for custom personnel, the production of end user reference.

#### <span id="page-4-2"></span>**2.2 Target Audience**

This document is for the production of standby display screen saver content need to end users (or terminal, maintenance of customer), and version custom custom synthesis using a boot logo version.

### <span id="page-4-3"></span>**2.3 Glossary**

<Put Glossary table here if any, example:>

**<Name>** <Description> **CNG** Comfort Noise Generation. By incorporating with VAD and silence compression and generate artificial background noise to save bandwidth and improve talking experience. 2. Introduction<br>
1.1 Overview<br>
For better implementation C bost topo customization platform terminal products, as well as the<br>
restriction of the under one cannot stead particular specifications. For example and<br>
particula

#### <span id="page-4-4"></span>**2.4 Reference**

<Put reference document or URL here>

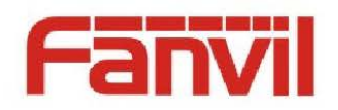

## <span id="page-5-0"></span>**3 <Make screensaver file>**

#### <span id="page-5-1"></span>**3.1 <Manufacture step>**

Fanvil C platform terminal screen saver and boot logo files, are based on the specified pixel size, monochrome black-and-white BMP file, use BMP2LCD software into binary data file, and then through the system to download, or fw custom synthesis to application.

C platform terminal equipment according to the screen size is divided into two kinds: 128 x64 pixels (series 62), 128 x48 pixels (58/52/01 series).

The first step, need according to the customer provide the logo of material, through the graphic black and white and BMP file conversion.For example, the customer to provide the corresponding logo pictures, need by our graphic design to convert the pixel size of the corresponding products, and then provided to producers.Below is the size of 128 x64 BMP file instance black and white.

The second step is to run bmp2lcd software.Preparing a BMP file conversion.

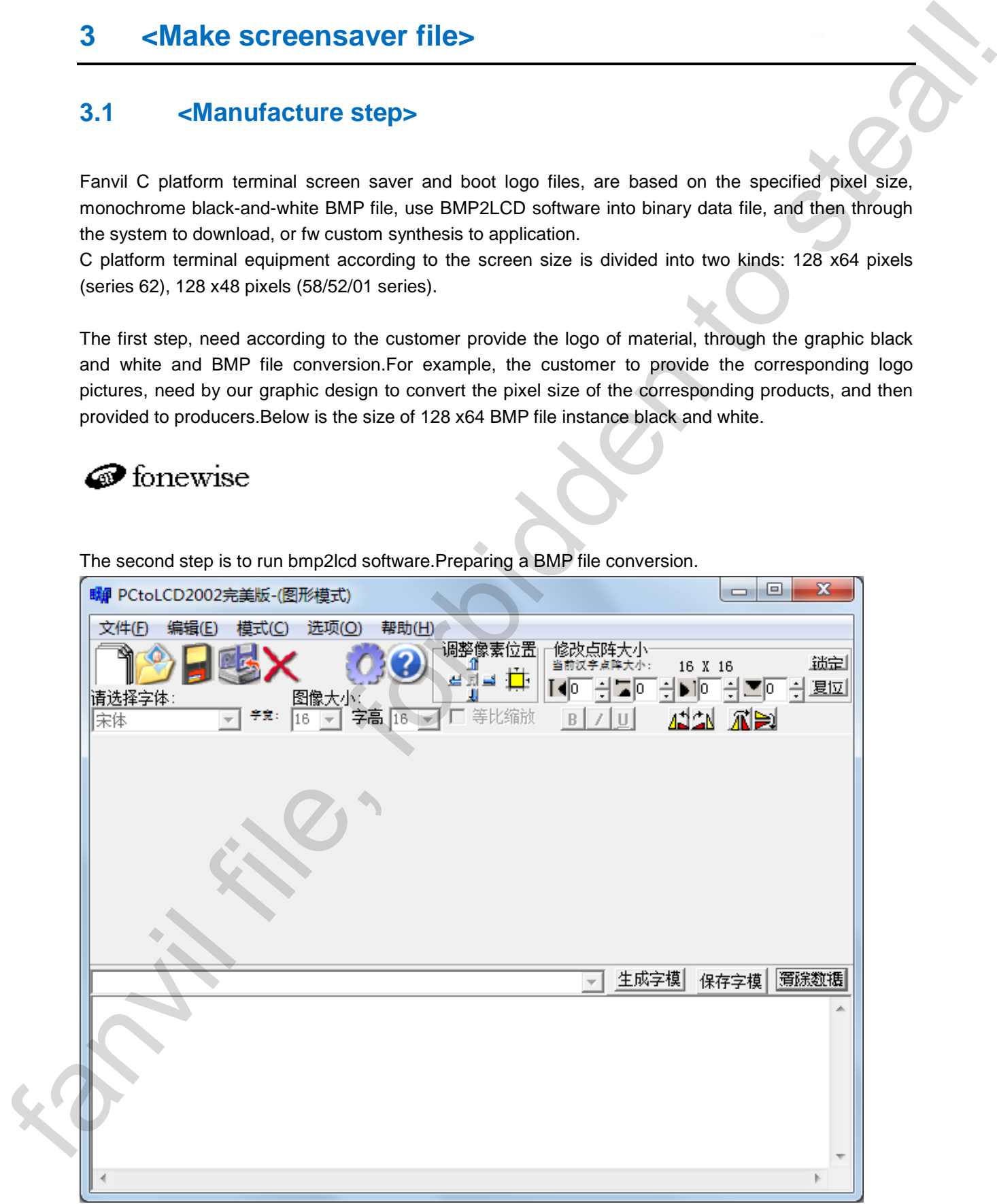

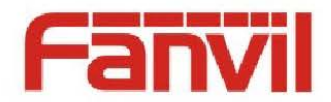

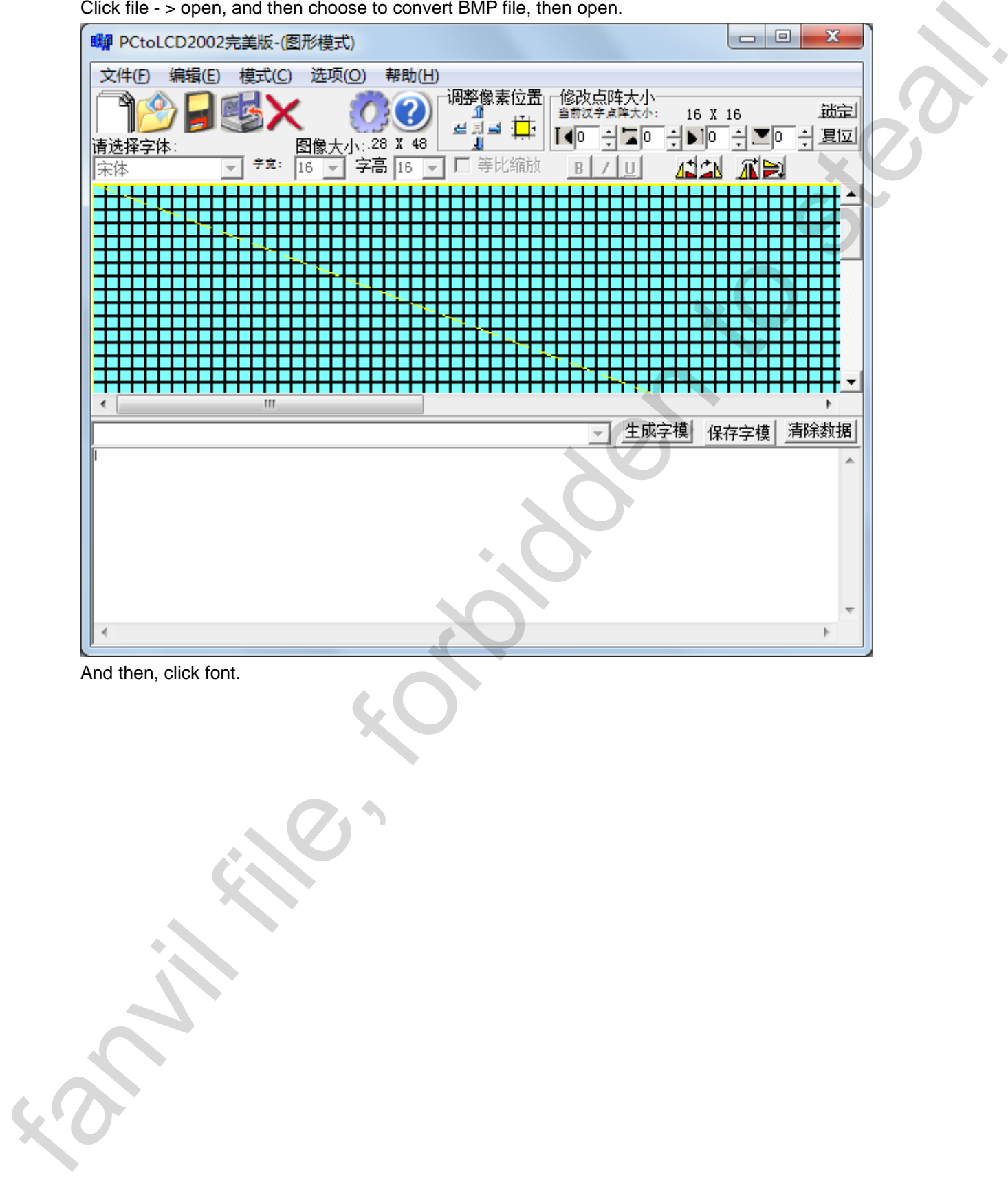

Click file - > open, and then choose to convert BMP file, then open.

And then, click font.

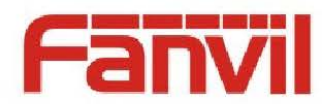

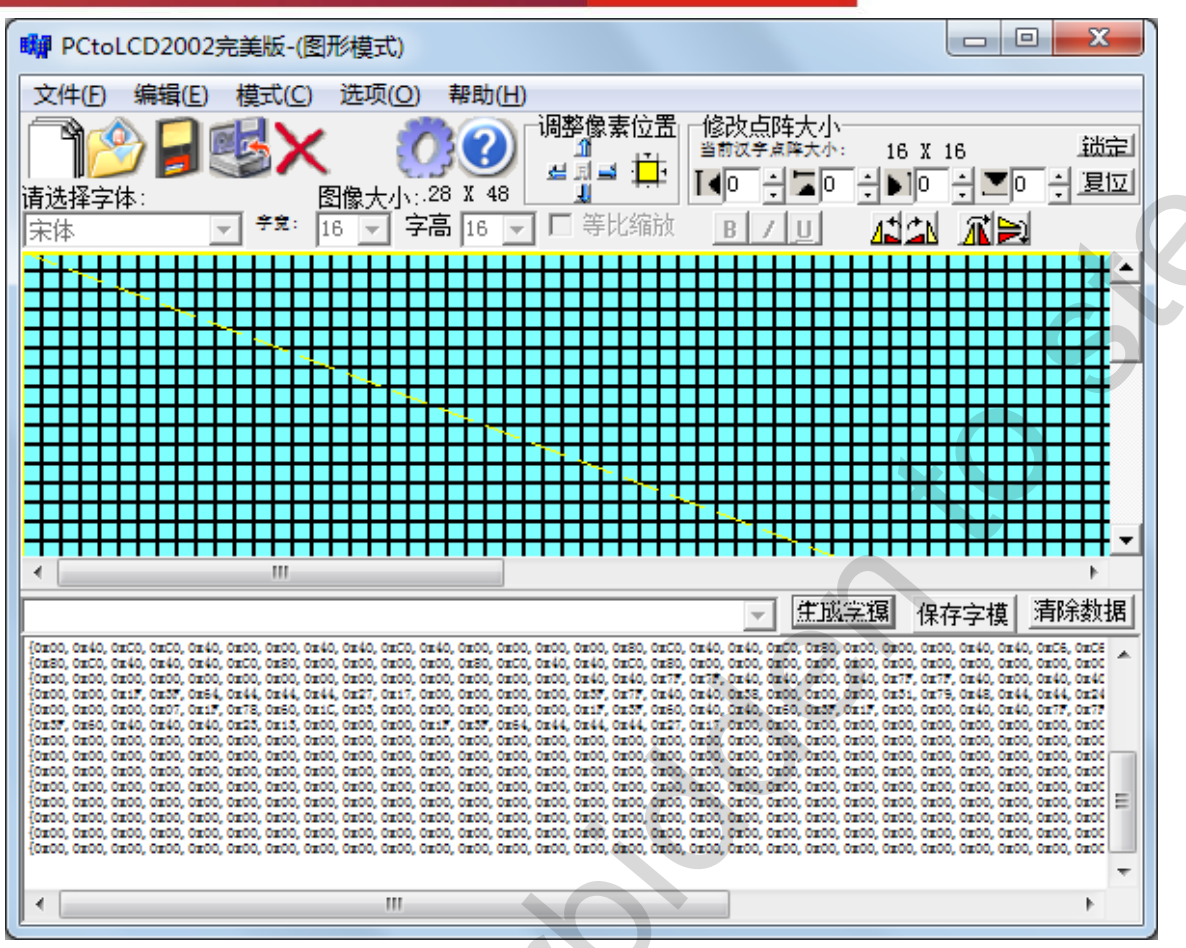

At this point the generated content is system used in the actual display of binary content.Then click save font.Software will pop up save dialog box, save the file to any location.

Note1: if you use bmp2lcd software failed to open the BMP file, there is only one possible BMP file is monochrome (24 color, for example), you need to use the drawing open the BMP file, then save as new BMP file at the same time, select monochrome a save.

Use notepad to open the preservation of the binary content file, ready to Fanvil C platform system screensaver files the content of the final revision.

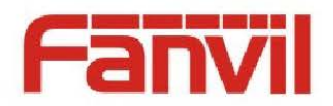

#### First of all, delete the first line of the file content and content of the last line of 0 x.

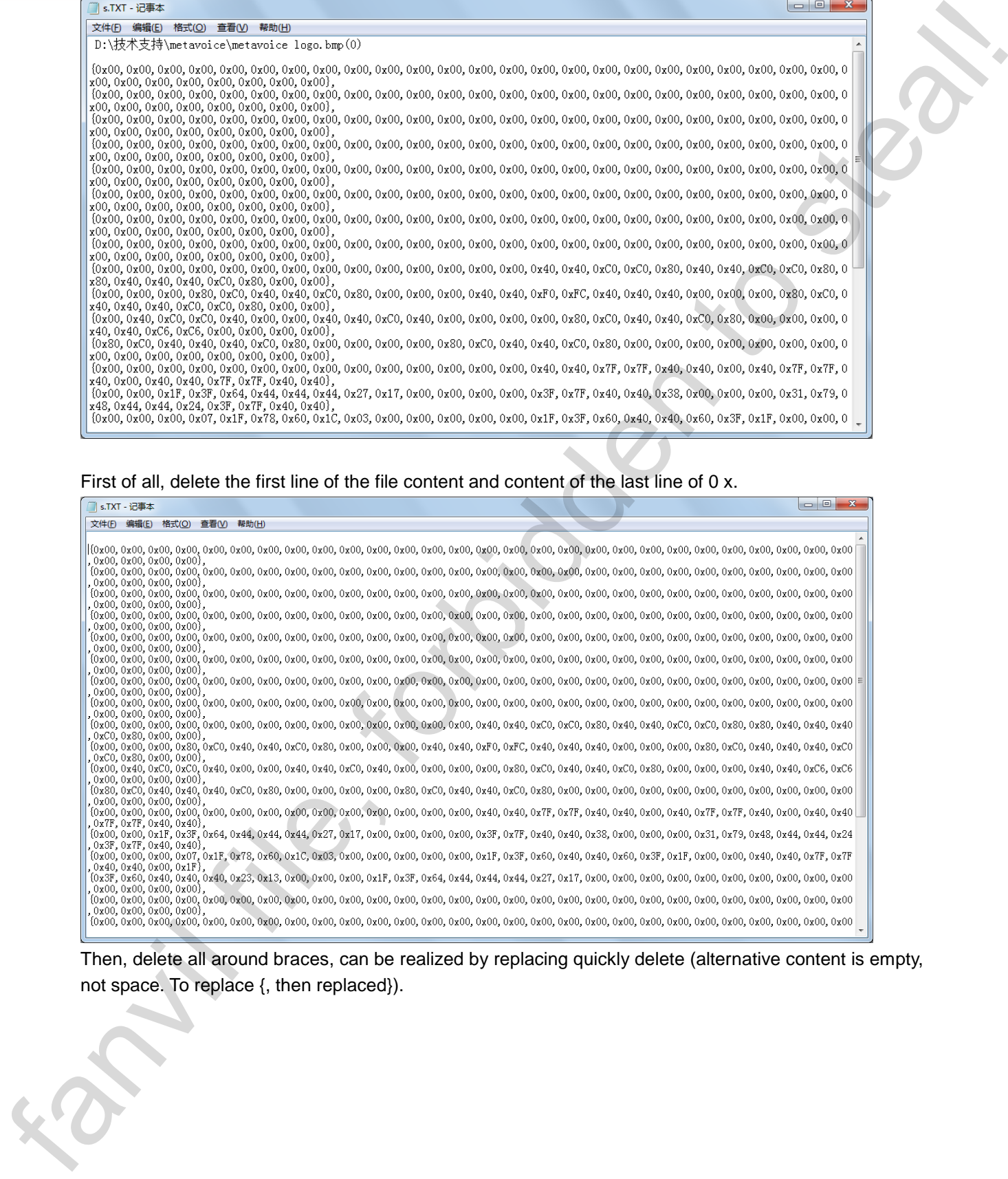

Then, delete all around braces, can be realized by replacing quickly delete (alternative content is empty, not space. To replace {, then replaced}).

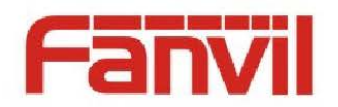

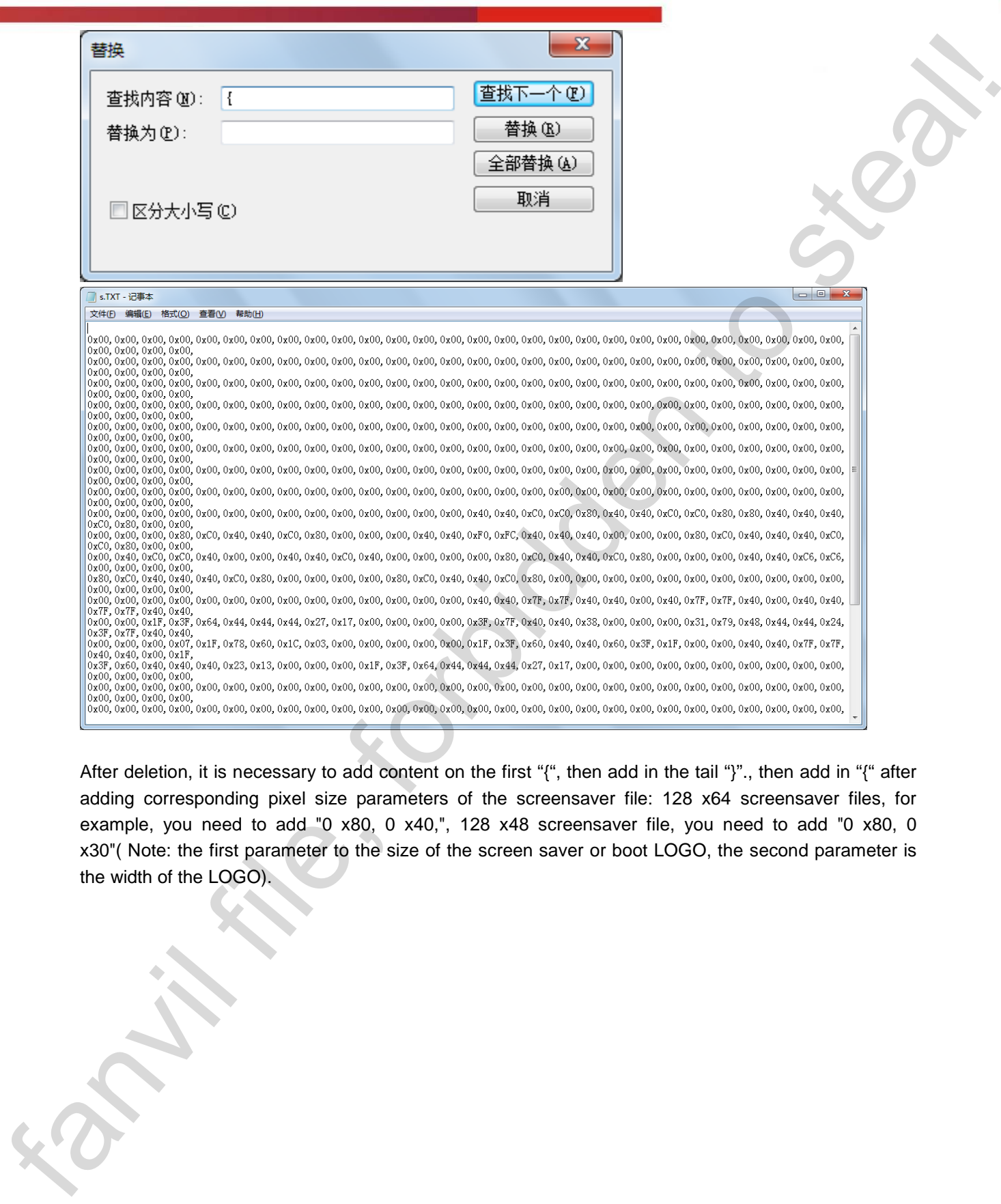

After deletion, it is necessary to add content on the first "{", then add in the tail "}"., then add in "{" after adding corresponding pixel size parameters of the screensaver file: 128 x64 screensaver files, for example, you need to add "0 x80, 0 x40,", 128 x48 screensaver file, you need to add "0 x80, 0 x30"( Note: the first parameter to the size of the screen saver or boot LOGO, the second parameter is the width of the LOGO).

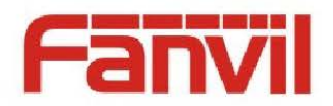

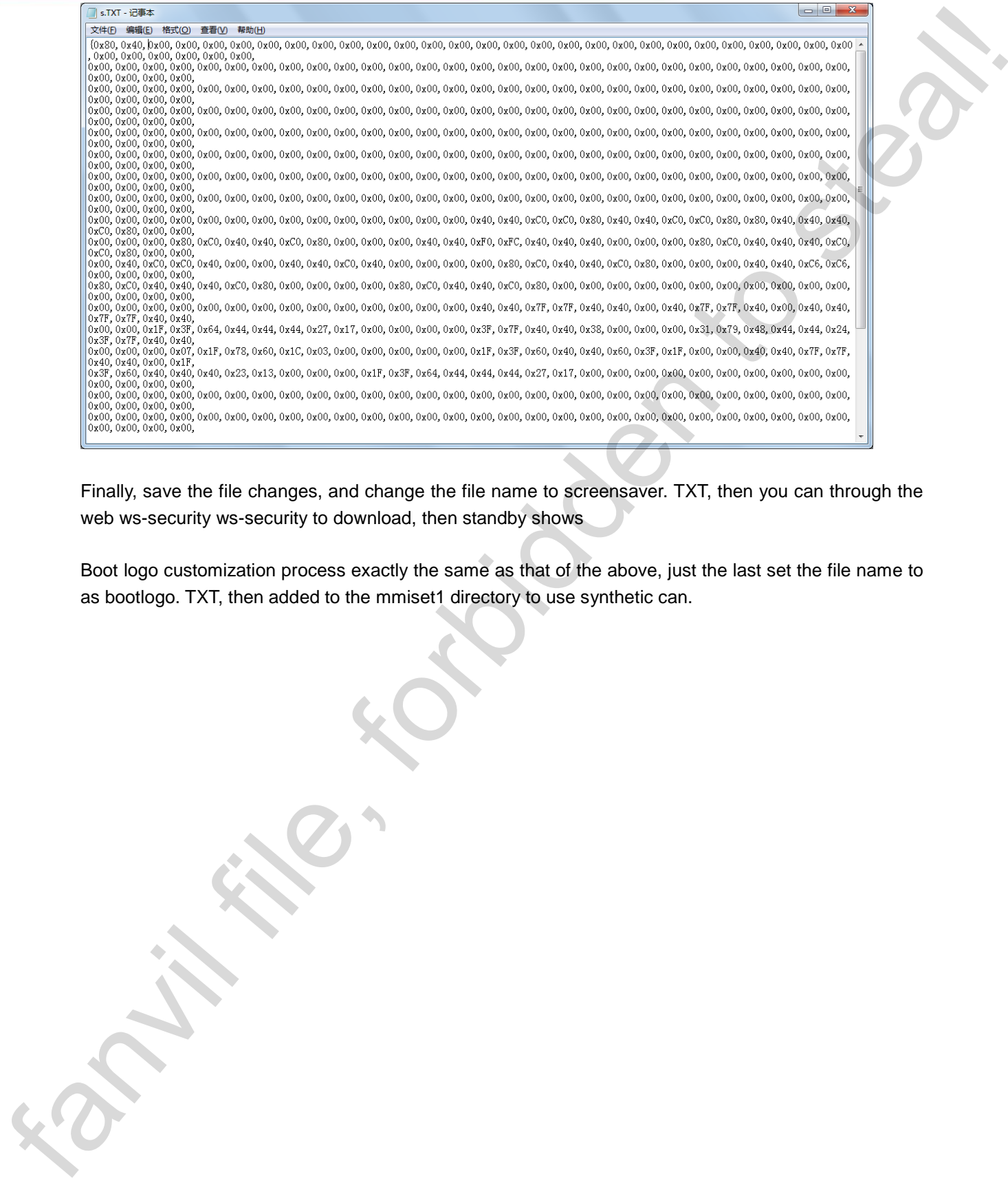

Finally, save the file changes, and change the file name to screensaver. TXT, then you can through the web ws-security ws-security to download, then standby shows

Boot logo customization process exactly the same as that of the above, just the last set the file name to as bootlogo. TXT, then added to the mmiset1 directory to use synthetic can.